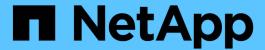

# Creating the host to destination zones

**ONTAP FLI** 

NetApp February 11, 2024

# **Table of Contents**

| Creating the host to destination zones        | ′ |
|-----------------------------------------------|---|
| Creating the host to destination zones        |   |
| Brocade fabric in production fabric A example |   |
| Brocade fabric in production fabric B example |   |
| Cisco fabric in production fabric A example   |   |
| Cisco fabric in production fabric B example   |   |

# Creating the host to destination zones

## Creating the host to destination zones

You will need to create the host to destination zones. There are two types of production fabric, fabric A and fabric B.

The following is an illustration of the host and destination storage zoning.

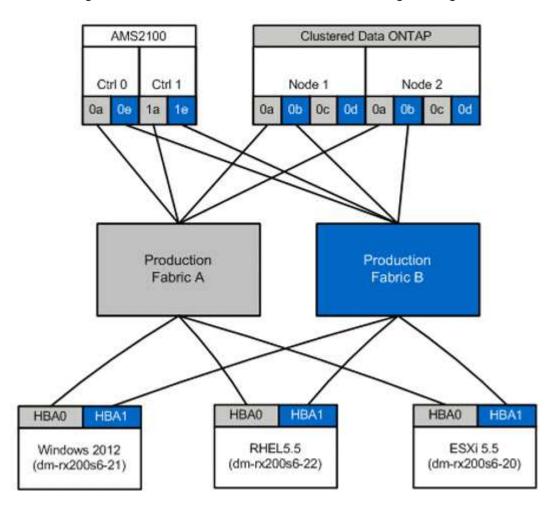

Production zones available in production fabric A.

| Zone               | WWPN                    | Zone Members |
|--------------------|-------------------------|--------------|
| Zone: rx21_flicDOT | 21:00:00:24:ff:30:14:c5 | RX21 HBA 0   |
|                    | 20:01:00:a0:98:2f:94:d1 | flicDOT lif1 |
|                    | 20:03:00:a0:98:2f:94:d1 | flicDOT lif3 |
|                    |                         |              |

| Zone               | WWPN                    | Zone Members |
|--------------------|-------------------------|--------------|
| Zone: rx22_flicDOT | 21:00:00:24:ff:30:04:85 | RX22 HBA 0   |
|                    | 20:01:00:a0:98:2f:94:d1 | flicDOT lif1 |
|                    | 20:03:00:a0:98:2f:94:d1 | flicDOT lif3 |
| Zone: rx20_flicDOT | 21:00:00:24:ff:30:03:ea | RX20 HBA 0   |
|                    | 20:01:00:a0:98:2f:94:d1 | flicDOT lif1 |
|                    | 20:03:00:a0:98:2f:94:d1 | flicDOT lif3 |

Production zones available in production fabric B.

| Zone               | WWPN                    | Zone Members |
|--------------------|-------------------------|--------------|
| Zone: rx21_flicDOT | 21:00:00:24:ff:30:14:c4 | RX21 HBA 1   |
|                    | 20:02:00:a0:98:2f:94:d1 | flicDOT lif2 |
|                    | 20:04:00:a0:98:2f:94:d1 | flicDOT lif4 |
| Zone: rx22_flicDOT | 21:00:00:24:ff:30:04:84 | RX22 HBA 1   |
|                    | 20:02:00:a0:98:2f:94:d1 | flicDOT lif2 |
|                    | 20:04:00:a0:98:2f:94:d1 | flicDOT lif4 |
| Zone: rx20_flicDOT | 21:00:00:24:ff:30:03:eb | RX20 HBA 1   |
|                    | 20:02:00:a0:98:2f:94:d1 | flicDOT lif2 |
|                    | 20:04:00:a0:98:2f:94:d1 | flicDOT lif4 |

# **Brocade fabric in production fabric A example**

The following is an example of a Brocade fabric in production fabric A.

#### Steps

1. Create the zone in production fabric A.

```
zoneCreate "rx21_flicDOT", "21:00:00:24:ff:30:14:c5"
zoneAdd "rx21_flicDOT", "20:01:00:a0:98:2f:94:d1"
zoneAdd "rx21_flicDOT", "20:03:00:a0:98:2f:94:d1"
zoneCreate "rx22_flicDOT", "21:00:00:24:ff:30:04:85"
zoneAdd "rx22_flicDOT", "20:01:00:a0:98:2f:94:d1"
zoneAdd "rx22_flicDOT", "20:03:00:a0:98:2f:94:d1"
zoneCreate "rx20_flicDOT", "21:00:00:24:ff:30:03:ea"
zoneAdd "rx20_flicDOT", "20:01:00:a0:98:2f:94:d1"
zoneAdd "rx20_flicDOT", "20:01:00:a0:98:2f:94:d1"
```

2. Activate the zone in production fabric A.

```
cfgAdd "PROD_LEFT", "rx21_flicDOT"
cfgAdd "PROD_LEFT", "rx22_flicDOT"
cfgAdd "PROD_LEFT", "rx20_flicDOT"
cfgEnable "PROD_LEFT"
cfgSave
```

### Brocade fabric in production fabric B example

The following is an example of a Brocade fabric in production fabric B

#### **Steps**

1. Create the zone in production fabric B.

```
zoneCreate "rx21_flicDOT", "21:00:00:24:ff:30:14:c4"
zoneAdd "rx21_flicDOT", "20:02:00:a0:98:2f:94:d1"
zoneAdd "rx21_flicDOT", "20:04:00:a0:98:2f:94:d1"
zoneCreate "rx22_flicDOT", "21:00:00:24:ff:30:04:84"
zoneAdd "rx22_flicDOT", "20:02:00:a0:98:2f:94:d1"
zoneAdd "rx22_flicDOT", "20:04:00:a0:98:2f:94:d1"
zoneCreate "rx20_flicDOT", "21:00:00:24:ff:30:03:eb"
zoneAdd "rx20_flicDOT", "20:02:00:a0:98:2f:94:d1"
zoneAdd "rx20_flicDOT", "20:02:00:a0:98:2f:94:d1"
```

2. Activate the zone in production fabric B.

```
cfgAdd "PROD_RIGHT", "rx21_flicDOT"
cfgAdd "PROD_RIGHT", "rx22_flicDOT"
cfgAdd "PROD_RIGHT", "rx20_flicDOT"
cfgEnable "PROD_RIGHT"
cfgSave
```

## Cisco fabric in production fabric A example

The following is an example of a Cisco fabric in production fabric A.

#### **Steps**

1. Create the zone in production fabric A.

```
conf t
zone name rx21_flicDOT vsan 10
member pwwn 21:00:00:24:ff:30:14:c5
member pwwn 20:01:00:a0:98:2f:94:d1
member pwwn 20:03:00:a0:98:2f:94:d1
zone name rx22_flicDOT vsan 10
member pwwn 21:00:00:24:ff:30:04:85
member pwwn 20:01:00:a0:98:2f:94:d1
member pwwn 20:03:00:a0:98:2f:94:d1
zone name rx20_flicDOT vsan 10
member pwwn 21:00:00:24:ff:30:03:ea
member pwwn 20:01:00:a0:98:2f:94:d1
member pwwn 20:01:00:a0:98:2f:94:d1
member pwwn 20:03:00:a0:98:2f:94:d1
member pwwn 20:03:00:a0:98:2f:94:d1
exit
end
```

Activate the zone in production fabric A.

```
conf t
zoneset name PROD_LEFT vsan 10
member rx21_flicDOT
member rx22_flicDOT
member rx20_flicDOT
exit
zoneset activate name PROD_LEFT vsan 10
end
copy running-config startup-config
```

### Cisco fabric in production fabric B example

The following is an example of a Cisco fabric in production fabric B.

#### **Steps**

1. Create the zone in production fabric B.

```
conf t
zone name rx21_flicDOT vsan 10
member pwwn 21:00:00:24:ff:30:14:c4
member pwwn 20:02:00:a0:98:2f:94:d1
member pwwn 20:04:00:a0:98:2f:94:d1
zone name rx22_flicDOT vsan 10
member pwwn 21:00:00:24:ff:30:04:84
member pwwn 20:02:00:a0:98:2f:94:d1
member pwwn 20:04:00:a0:98:2f:94:d1
zone name rx20_flicDOT vsan 10
member pwwn 21:00:00:24:ff:30:03:eb
member pwwn 20:02:00:a0:98:2f:94:d1
member pwwn 20:02:00:a0:98:2f:94:d1
member pwwn 20:02:00:a0:98:2f:94:d1
member pwwn 20:02:00:a0:98:2f:94:d1
member pwwn 20:04:00:a0:98:2f:94:d1
member pwwn 20:04:00:a0:98:2f:94:d1
member pwwn 20:04:00:a0:98:2f:94:d1
exit
end
```

2. Activate the zone in production fabric B.

```
conf t
zoneset name PROD_RIGHT vsan 10
member rx21_flicDOT
member rx22_flicDOT
member rx20_flicDOT
exit
zoneset activate name PROD_RIGHT vsan 10
end
copy running-config startup-config
```

#### Copyright information

Copyright © 2024 NetApp, Inc. All Rights Reserved. Printed in the U.S. No part of this document covered by copyright may be reproduced in any form or by any means—graphic, electronic, or mechanical, including photocopying, recording, taping, or storage in an electronic retrieval system—without prior written permission of the copyright owner.

Software derived from copyrighted NetApp material is subject to the following license and disclaimer:

THIS SOFTWARE IS PROVIDED BY NETAPP "AS IS" AND WITHOUT ANY EXPRESS OR IMPLIED WARRANTIES, INCLUDING, BUT NOT LIMITED TO, THE IMPLIED WARRANTIES OF MERCHANTABILITY AND FITNESS FOR A PARTICULAR PURPOSE, WHICH ARE HEREBY DISCLAIMED. IN NO EVENT SHALL NETAPP BE LIABLE FOR ANY DIRECT, INDIRECT, INCIDENTAL, SPECIAL, EXEMPLARY, OR CONSEQUENTIAL DAMAGES (INCLUDING, BUT NOT LIMITED TO, PROCUREMENT OF SUBSTITUTE GOODS OR SERVICES; LOSS OF USE, DATA, OR PROFITS; OR BUSINESS INTERRUPTION) HOWEVER CAUSED AND ON ANY THEORY OF LIABILITY, WHETHER IN CONTRACT, STRICT LIABILITY, OR TORT (INCLUDING NEGLIGENCE OR OTHERWISE) ARISING IN ANY WAY OUT OF THE USE OF THIS SOFTWARE, EVEN IF ADVISED OF THE POSSIBILITY OF SUCH DAMAGE.

NetApp reserves the right to change any products described herein at any time, and without notice. NetApp assumes no responsibility or liability arising from the use of products described herein, except as expressly agreed to in writing by NetApp. The use or purchase of this product does not convey a license under any patent rights, trademark rights, or any other intellectual property rights of NetApp.

The product described in this manual may be protected by one or more U.S. patents, foreign patents, or pending applications.

LIMITED RIGHTS LEGEND: Use, duplication, or disclosure by the government is subject to restrictions as set forth in subparagraph (b)(3) of the Rights in Technical Data -Noncommercial Items at DFARS 252.227-7013 (FEB 2014) and FAR 52.227-19 (DEC 2007).

Data contained herein pertains to a commercial product and/or commercial service (as defined in FAR 2.101) and is proprietary to NetApp, Inc. All NetApp technical data and computer software provided under this Agreement is commercial in nature and developed solely at private expense. The U.S. Government has a non-exclusive, non-transferrable, nonsublicensable, worldwide, limited irrevocable license to use the Data only in connection with and in support of the U.S. Government contract under which the Data was delivered. Except as provided herein, the Data may not be used, disclosed, reproduced, modified, performed, or displayed without the prior written approval of NetApp, Inc. United States Government license rights for the Department of Defense are limited to those rights identified in DFARS clause 252.227-7015(b) (FEB 2014).

#### **Trademark information**

NETAPP, the NETAPP logo, and the marks listed at <a href="http://www.netapp.com/TM">http://www.netapp.com/TM</a> are trademarks of NetApp, Inc. Other company and product names may be trademarks of their respective owners.